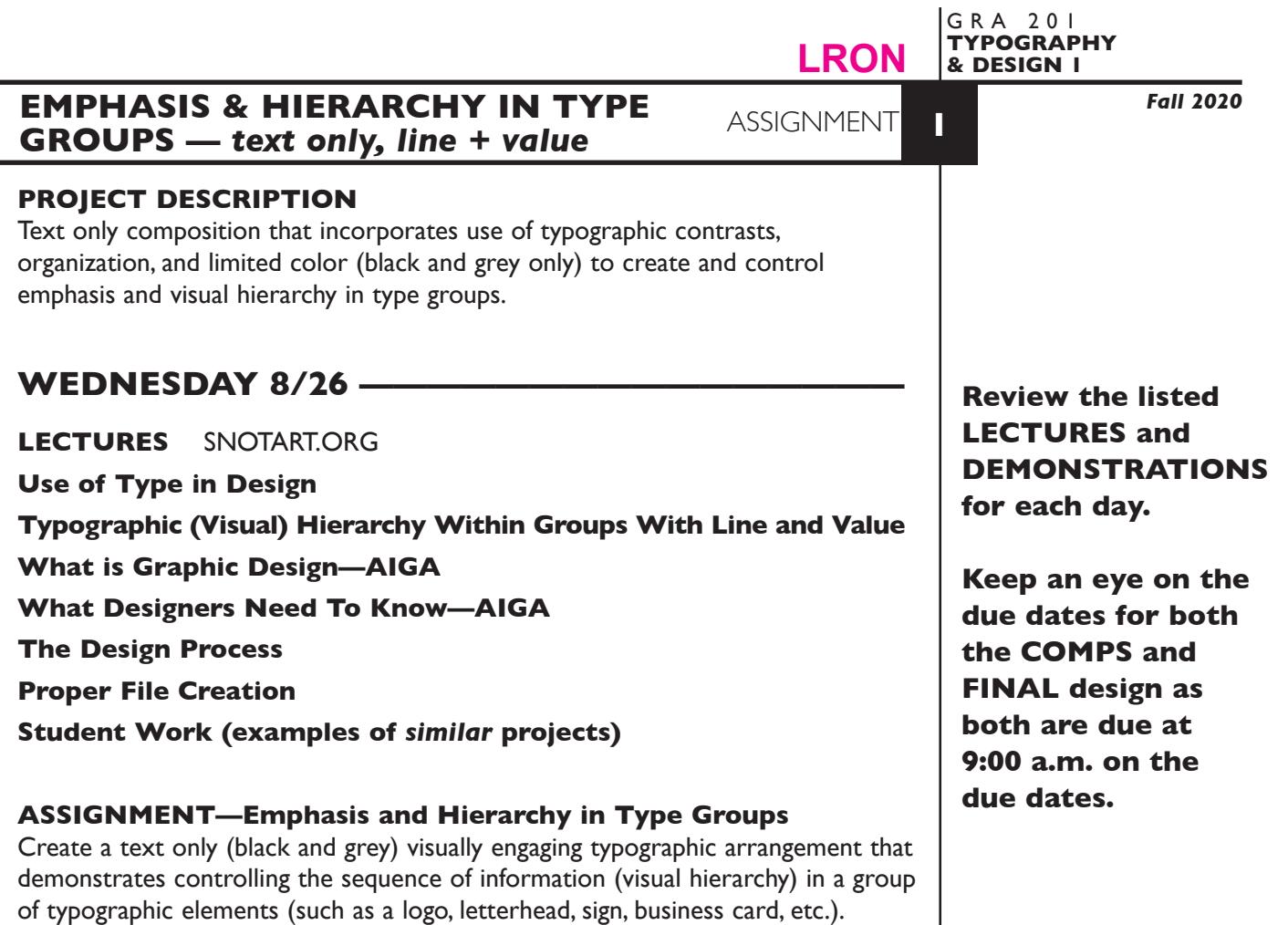

Accomplish the visual hierarchy through use of:

- Typographic contrasts to create emphasis, delineate and group elements
	- size
	- weight
	- stance
	- capitalization
- Alignment as an organizational device
- Repetition to unifying elements
- Proximity to associate or group elements
- Space to delineate elements
- Black in combination with value to increase or reduce emphasis

Start by creating a minimum of a dozen preliminary designs. From these, choose three to present at first critique. From these three (once reviewed), choose one design to refine as the *final* composition. See specs for specifics and typeface choices.

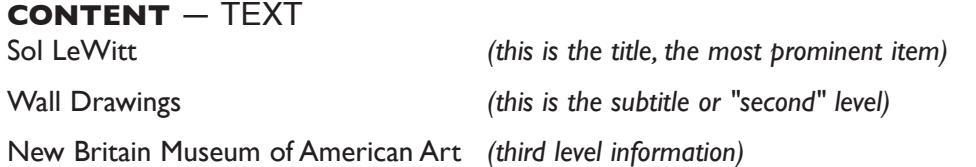

examples, but our content is different

snow house DECORDOVA SCULPTURE PARK AND MUSEUM<br>Andy Goldsworthy

**Andy Goldsworthy** snowhouse

## **DESIGN CONSIDERATIONS**

- How type structure (alignment), space, and contrast of scale (size/weight), texture (font proportions/stance), and capitalization (u&lc, I/C, caps) can contribute to achieving your design goals — emphasis and visual hierarchy
- How you can work with typographic elements for visual interest, information access and legibility.
- Appropriate typeface choice to support visual goals primarily on a formalist basis.
- Unifying elements through repetition
- Black and value (grey scale) to control emphasis

## **SPECIFICATIONS**

#### *FORMAT*

No specific dimensions for the composition, *but work within the given page dimensions* of 7"x 9" v/h. This *is* a composition or arrangement of elements and how they relate to one another. It is *not a page layout* so don't work with the "space" of the page.

#### *DOCUMENT*

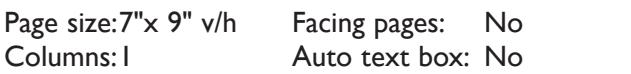

### *TYPOGRAPHY*

 - Type size of Sol LeWitt is *set at a minimum of 30pt and a maximum of 200pt*. All other type is then sized in reference to this. Be specific about your size choices - keep type size in whole numbers.

Margins: .5"

Guides: As needed

- Maximum of *2 typefaces* but of course you have their *weights & stances*. Try to limit your typeface choices to those listed to the right so you can focus on typographic organization rather than type stylization.
- Compose each text unit in a separate text box. If text is on two lines keep in single text box using a *line break,* then *leading* for vertical spacing.
- To adjust horizontal text spacing use *tracking*, don't use the spacebar.
- Use *kerning* to adjust awkward letter pair space as needed.
- No text manipulations

#### *COLOR SPECS*

• Black plus values (% of grey) on white paper.

## *OTHER DESIGN & TECH*

- Create layouts using only InDesign no imported elements.
- Multiple compositions per page are fine for initial ideas. Add pages as needed.
- One composition per page when producing 3 comps and final design.
- Graphic elements are limited to a simple line (rule) or two.
- Place and KEEP guides as alignment and reference aids as needed.

Arial Futura Gill Sans **Helvetica** Myriad Letter Gothic Optima **Trebuchet** Verdana

Sans Serif Choices

#### Serif Choices

Baskerville Caslon Garamond Georgia Minion Palatino Times

# **MONDAY 8/31 -**

## **LECTURES**

**Issues in Typography—An Introduction - Chapters 1-5**

## **DEMONSTRATIONS** SNOTART.ORG

**InDesign—Overview (document setup/menus/tools/palettes/ rulers & guides/saving files)**

**InDesign—Pages Palette (add & move pages)**

**InDesign—Basic Type Formatting (typesetting controls)**

Look at the PROCEDURES section (page 7) of this assignment to help with the process of creating your document.

## *ADOBE TUTORIAL AND REFERENCE*

*Here is a link to an interactive InDesign User Guide* this will be helpful in getting details about information covered in the videos

\_\_\_\_\_\_\_\_\_\_\_\_\_\_\_\_\_\_\_\_\_\_\_\_\_\_\_\_\_\_\_\_\_\_\_\_\_\_\_\_\_\_\_\_\_\_\_\_\_\_\_\_\_\_\_\_\_\_\_\_

 $\mathcal{L}_\text{max}$  , and the contract of the contract of the contract of the contract of the contract of the contract of

https://helpx.adobe.com/indesign/user-guide.html

## *Here is a link to Adobe InDesign tutorials list*

this will be helpful in getting details about information covered in the videos

https://helpx.adobe.com/indesign/tutorials.html?filters=%7B%22topics%22%3A%5B %5D%2C%22level%22%3A%5B%22beginner%22%5D%2C%22stage%22%3A%5B%5 D%2C%22creative\_fields%22%3A%5B%5D%7D

 $\mathcal{L}_\text{max}$  , and the contract of the contract of the contract of the contract of the contract of the contract of

## *Here is a link to a video of an overview of InDesign*

this will be helpful in getting details about information covered in the videos

https://helpx.adobe.com/indesign/how-to.html/aem\_id~'playlist/indesign/graphicdesign/get-started-with-indesign'

## **WEDNESDAY 9/2 ——**

**LECTURES Grade Sheet**

**DEMONSTRATIONS InDesign—Creating PDFs** *Save all comps and revisions as you work.*

*Keep a digital history of your work — If you want to change an item or composition, duplicate the composition, make the changes to the copy so you always have the original as reference.*

## WEDNESDAY 9/9 -

## **comps DUE 9:00 a.m.**

### **PRESENTATION**

**One** PDF file containing 3 comps — each comp on a separate page. Make your 3 comps the first 3 pages in your InDesign document and create a PDF of just these 3 pages.

Title the PDF file: <br>ASN1comps-your initials.pdf

## **Submit via DROPBOX to TypeDesign1 Folder**

- Click on the link below, though you may have to copy and paste it into your browser.
- The link will open a DropBox window to allow you to upload files. Click the + sign or drag files. From here it is self-explanatory.

https://www.dropbox.com/request/hgslaUzLqWuqwoJXSdUz

**View instructor comments — not private, please feel free to review other work submitted and comment on.**

### **View via DROPBOX to TypeDesign1 Folder**

• Click on the link below—open the TypeDesign1 folder—open your file

https://www.dropbox.com/sh/a2pypi1cwaw6cgy/AABNOBhV4OSxs6YuY81XZsTca?dl=0

**Revise your design to meet the Monday 9/14 9:00 a.m. Due Date.**

# **MONDAY 9/14 ——————————final design DUE 9:00 a.m.**

#### **PRESENTATION**

Create a compressed (ZIP) PROJECT folder and include the following items:

**One** final InDesign document file containing your **FINAL** DESIGN as page1 with other designs as page below.

A PDF file of the **FINAL** DESIGN. Make your final design is page 1 in your InDesign document and create a PDF of just this page — PAGE 1.

• Title the PROJECT folder: ASN1-your last name

• Title the INDESIGN files: ASN1fnl-your initials.indd

• Title the PDF file: ASN1fnl-your initials.pdf

## **Submit via DROPBOX to Type & Design1 folder**

- Click on the link below, though you may have to copy and paste it into your browser.
- The link will open a DropBox window to allow you to upload your folder. From here it is self-explanatory.

https://www.dropbox.com/request/hgslaUzLqWuqwoJXSdUz

### **To view ALL CLASS DESIGNS AS A PDF**

## **View via DROPBOX to TypeDesign1 Folder**

• Click on the link below—open the TypeDesign1 folder—open the PDF

https://www.dropbox.com/sh/a2pypi1cwaw6cgy/AABNOBhV4OSxs6YuY81XZsTca?dl=0

### **EVALUATION— Grade sheet will be sent to your Tunxis email.**

- *10 Process* ongoing progress (milestones), quantity/quality of comprehensives, revisions and refinement to finished design.
- *50 Concept/design/composition* visual impact and interest (creative visual solution); effectiveness of composition and information hierarchy; follows visual guidelines and contains correct information.
- *20 Technical* document construction and quality of execution (InDesign techniques); follows specifications.
- *20 Presentation* electronic.
- *-10 Deadline* (deduction for not meeting deadline).

## **TOPICS**

- Basic issues in typography overview
	- typeface & font x-height interpreting basic type specs
	- type size alignment type distortion
	- type weight leading
	- type stance tracking
	- capitalization kerning
- Visual hierarchy in design layout
- Design principles and their application to visual hierarchy in design
- Reviewing content to determine sequence and hierarchy
- Establishing a visual and information hierarchy
	- Contrast of type size, weight, stance, and capitalization to create emphasis, delineate and group elements
	- Repetition as a unifying element.
	- Proximity to associate or group elements.
	- Alignment as an organizational device.
	- Space to delineate elements
- Kerning and tracking as visual and copyfitting devices
- Typeface selection relevant to content and desired hierarchy
- Using value (greys), and simple graphic elements (line) to enhance the visual hierarchy in design layout.
- Process of design from concept to completion - concept, thumbnails, comps presentation, criticism, evaluation, and production
- InDesign basics
	- Overview of InDesign's menus and tools
	- Document setup size/orientation/single, 2x sided or facing pages/margins/ columns/auto and manual text boxes
	- Setting measurement system, ruler preferences and guides—front or back
- 
- 

- Creating non-printing guides
- Viewing a document window
	- view menu
	- document layout palette
- Moving around a document
	- scroll bars arrows and page icons
	- document layout palette
	- hand
	- zoom tool
- Creating text boxes/basic text paths
	- Typing (inputting) text
	- Sizing/modifying text boxes
	- Moving and arranging elements on the page
	- Basic text formatting using menus and measurements palette
		- typeface
		- type size
		- type weights and stances
		- capitalization
		- leading (auto vs. absolute)
		- alignment
		- kerning and tracking
- Converting type to outlines
- Turn on/off snap to guides
- Creating and modifying rules
- Adding, moving, and deleting document pages
- Moving through a multipage document
- Selecting and moving items
- Selecting & moving items within a group
	- direct select arrow or double click item
- Duplicating items
- Applying value to text elements and objects
- Scaling text interactively command/option/shift and drag from corner
- Font technologies and considerations
- Font management FontBook
- Font printing issues
- Packaging document fonts
- **Printing documents** 
	- <del>- Choosing a printer</del>
- Printer setup
- Number of copies and page range/sequence
- Paper size/orientation
- Creating PDFs
- File management and naming issues

### **PROCEDURES**

RESEARCH

- Review text content required in your design.
- Research possible type combinations for methods of creating hierarchy. Reference a variety of sources such as: magazines, newspapers, ads, book covers, websites, catalogs, signs, business cards, product interfaces, movie tiles, tv show graphics,etc.
- Use the thumbnail/sketch process to explore visual solutions related to the organization and hierarchy of the text elements.

#### CREATE YOUR DOCUMENT

- Setup document in InDesign *according to specs*.
- Typeset and position type follow project specifications.
- Arrange text boxes with item tool or keyboard arrows. Turn off runaround. Turn on/off snap to grid.
- Place and KEEP guides as needed. Delete uneeded guides.
- Add graphic elements (lines/rules) as/if needed.
- Add a new page to the InDesign document as needed and repeat typesetting process, or copy and paste from a previous page and then alter fonts/etc., or use Duplicate Spread from the Pages palette.
- Each comp is a different design, not a variation of a single theme.
- Assemble the 3 comps for presentation as the first 3 pages of your document. Create a PDF or just these 3 pages and submit for review.
- Choose one of the 3 comps and refine, do variations—after instructor review.
- Check and proof on screen, correct as needed.
- Make your final design is page 1 in your InDesign document and create a PDF of just this page and submit.

#### SAVE

- Save your file to your hard drive.
- Make a backup copy to your Flash drive and to online storage.
- NO EXCUSES for lost files.

#### FINAL OUTPUT & PRESENTATION

• Assemble files as required.